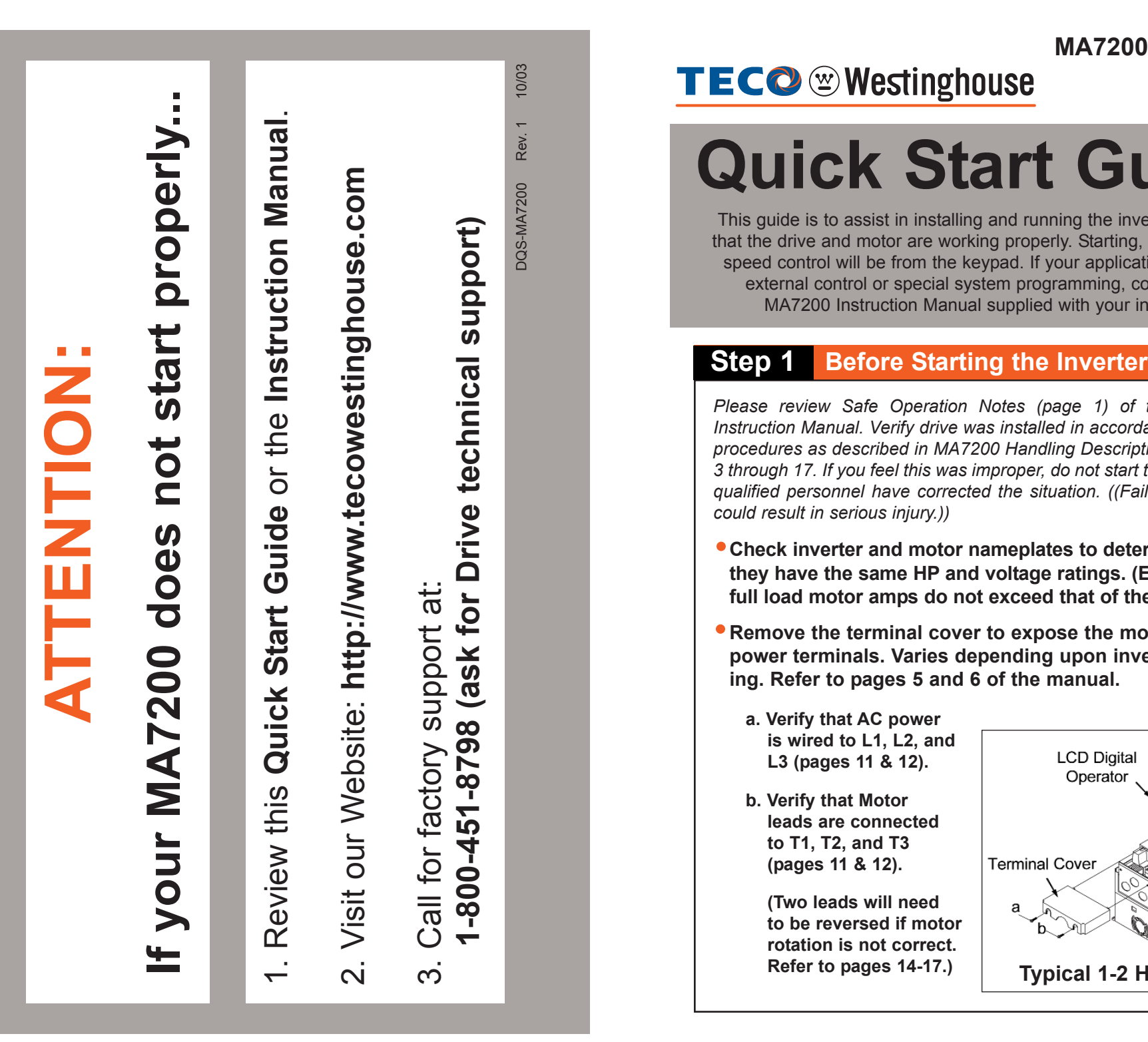

# **Quick Start Guide**

This guide is to assist in installing and running the inverter to verify that the drive and motor are working properly. Starting, stopping and speed control will be from the keypad. If your application requires external control or special system programming, consult the MA7200 Instruction Manual supplied with your inverter.

#### **Step 1**

*Please review Safe Operation Notes (page 1) of the MA7200 Instruction Manual. Verify drive was installed in accordance with the procedures as described in MA7200 Handling Description on pages 3 through 17. If you feel this was improper, do not start the drive until qualified personnel have corrected the situation. ((Failure to do so could result in serious injury.))*

- **Check inverter and motor nameplates to determine that they have the same HP and voltage ratings. (Ensure that full load motor amps do not exceed that of the inverter.)**
- **Remove the terminal cover to expose the motor and power terminals. Varies depending upon inverter rating. Refer to pages 5 and 6 of the manual.**
	- **a. Verify that AC power is wired to L1, L2, and L3 (pages 11 & 12).**
	- **b. Verify that Motor leads are connected to T1, T2, and T3 (pages 11 & 12).**

**(Two leads will need to be reversed if motor rotation is not correct. Refer to pages 14-17.)**

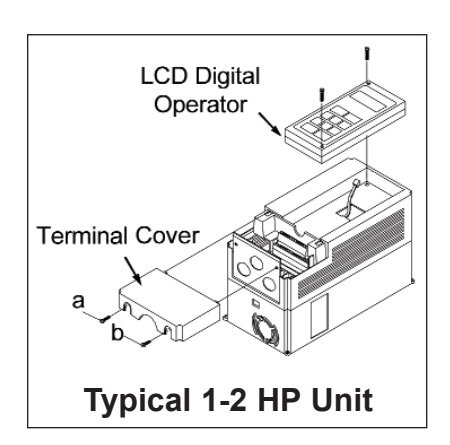

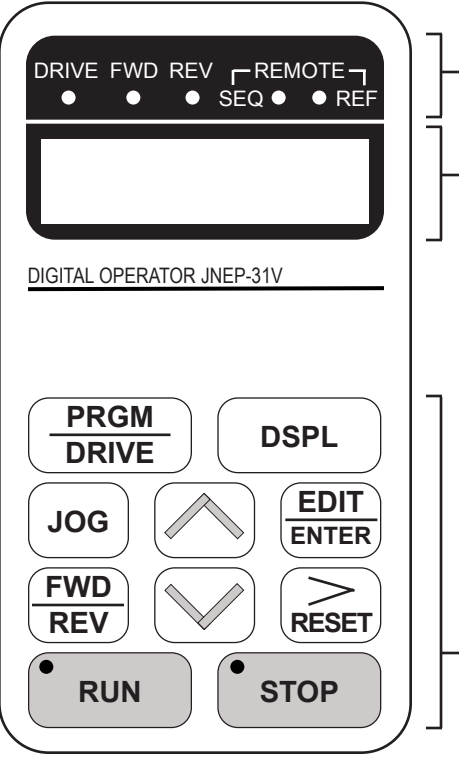

#### **Operation Mode Indicators**

- DRIVE : lit when in DRIVE mode
- FWD : lit when there is a forward run command input
- REV : lit when there is a reverse run command input
- SEQ : lit when the run command is enabled from the control circuit terminal or RS-485 port (REMOTE mode)
- REF : lit when the frequency reference from the control circuit terminals (VIN or AIN) or RS-485 port is enabled (REMOTE mode)

#### **LCD Display**

- English Display: 2-line by 20-characters Chinese Display: 2-line by 8-characters
- **Keys**

(Key functions are defined in Table 7)

#### **LCD Digital Operator**

## **Step 2 Apply Power to the Drive**

**Apply AC power to the Drive and observe Operator. LCD Display Line 1 should read "Freq. Cmd 0.00Hz". Line 2 should read "TECO".**

# Freq. Cmd. 00.00 Hz **TECO**

**STOP Key should have RED LED lit. Drive LED and FWD LED's will be lit.**

## **Step 3 Set Drive to Run Mode**

**If Red Drive LED is not on with AC power up, Press PGRM/DRIVE key until Red Drive LED is on. Inverter is now in the Run Mode.**

#### **Step 4 Check Motor Rotation Without Load**

- **Check LCD display to verify that line 1 displays Frequency Command "Freq. Cmd 0.00Hz". (If not displayed, press DISPL key repeatedly until "Freq. Cmd X.XX Hz" is displayed.)**
- **Change frequency to low rotation speed (5Hz suggested) to check motor rotation. Observe flashing numeric character after Cmd. This character can be changed by pressing the up or down Arrow keys. To move right or left for next digit, press RESET key. Enter desired frequency up to 5Hz. Press the EDIT/ENTER key to set the speed. (Numbers will stop flashing.)**
- **Press RUN key (Red LED should light) and check motor rotation.**
	- **If it is not correct: Press STOP key. Remove AC power. Wait for LED "charge" lamp to extinguish. Reverse motor leads T1 and T2.**
		- **Restart the drive and check new rotation.**
- **Press STOP key to stop the drive.**

## **Step 5 Check Full Speed at 60Hz**

- **Repeat Step 4 by setting frequency to 60Hz.**
- **Press RUN key. Check drive acceleration to full speed.**
- **Press STOP key to stop drive and check deceleration.**

## **Step 6 Other Operations**

**For information, see MA7200 Instruction Manual. Please refer to the following pages:**

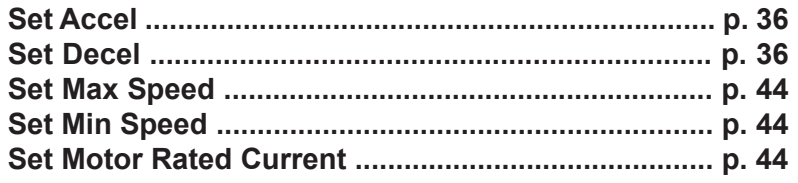